## **Assignment 3 – Human-Computer Interaction 2**

**Note: Exercises are voluntary with the goal of preparing you for the final exam. The sample solution will be presented during the exercise sessions on Monday.**

## **Concepts and coding skills thought in these exercises are relevant for the exam.**

## **Exercise 1: Run a Fitts' law study**

Have a look at Simon Wallner's (http://www.simonwallner.at/ext/fitts/) implementation to understand look and feel of this Fitts' experiment.

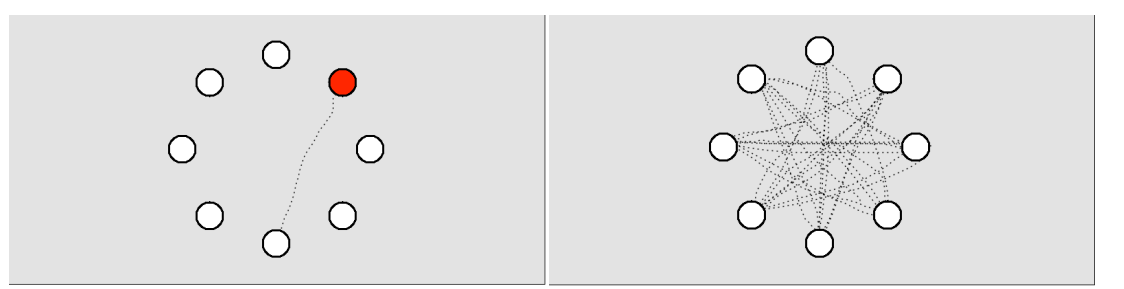

- 1. Arrange 8 targets in a circle inside the svg container of assignment 2 exercise 3. This time the target that needs to be clicked next turns red (try out Wallner's web page to see how the pointing experiment works).
- 2. Add a mouse cursor movement feedback (e.g. a dotted line as in figure above). Similar to Simon Wallner's implementation, this feedback disappears as soon as you start a pointing experiment with a new index of difficulty.
- 3. Update the data table with the pointing data (index of difficulty, time in ms) as the user performs the pointing experiment with the 8 targets.
- 4. Add a scatterplot to your html: the x-axis is the *index of difficulty (ID)* of the pointing task; y-axis is the *time in milliseconds* required for the pointing task (look at http://www.simonwallner.at/ext/fitts/, figure 1e).
- 5. Implement an experiment with three ID values (1. *ID=2bits, distance=300px*, 2. *ID=3bits, distance=140px,* 3. *ID=4bits, distance=150px*), that users can perform one after the other.
- 6. With each measured data in your array, the scatter plot should update accordingly.

## **Exercise 2: Sketchpad**

What are key computer interaction concepts introduced by Ivan Sutherland's sketchpad?